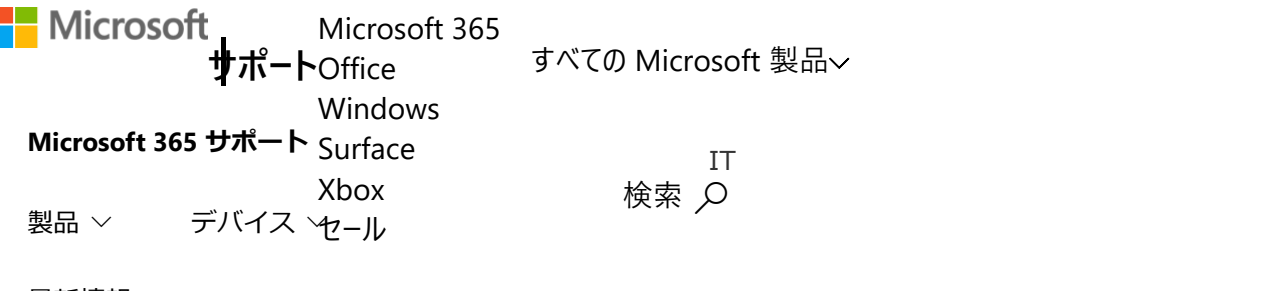

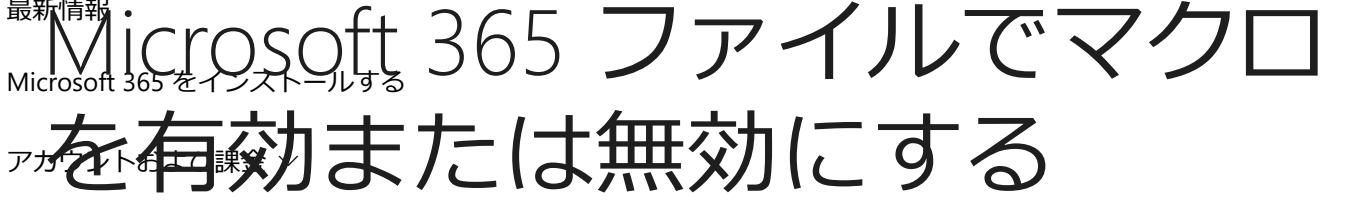

テンプレート

[その他のサポート](javascript:) *Excel for Microsoft 365, Word for Microsoft 365, Outlook for Microsoft 365, [その他](javascript:)...*

Viva Learning を使用して学習の取り組みを加速する

 $\times$ 

[今すぐ開始](https://teams.microsoft.com/l/entity/2e3a628d-6f54-4100-9e7a-f00bc3621a85/MyLearning?context={%22subEntityId%22:{%22source%22:%22SMCRRRecArticle%22}}&OCID=smc-vl-rec)

マクロは、繰り返しタスクを自動化するために使用できる一連のコマンドであり、タスク を実行する必要があるときに実行できます。 マクロは頻繁に行うタスクを自動化し、キー 入力やマウス操作の時間を短縮します。

ただし、一部のマクロはセキュリティ リスクを伴う可能性があります。 マクロは、コン ピューターや組織のネットワークにマルウェア (ウイルスなど) を静かにインストールする ために悪意のあるユーザーによって頻繁に使用されます。

**警告:** Microsoft 365 ファイルでマクロを有効にしないでください。マクロの実行内容が不 明な場合を除きます。 予期しないマクロは、 **重大なセキュリティ リスク**を伴う可能性が あります。 マクロを有効にしてファイルを表示または編集する必要はありません。マクロ [によって提供される機能が必要な場合にのみ。](https://support.microsoft.com/ja-jp/office/%E3%83%9E%E3%82%AF%E3%83%AD-%E3%82%A6%E3%82%A4%E3%83%AB%E3%82%B9%E3%81%8B%E3%82%89%E8%BA%AB%E3%82%92%E5%AE%88%E3%82%8B-a3f3576a-bfef-4d25-84dc-70d18bde5903) 詳細については、「マクロ ウイルスから身 を守る」を参照してください。

マクロの作成に関する情報については、「クイック スタート: [マクロを作成する](https://support.microsoft.com/ja-jp/office/%E3%82%AF%E3%82%A4%E3%83%83%E3%82%AF-%E3%82%B9%E3%82%BF%E3%83%BC%E3%83%88-%E3%83%9E%E3%82%AF%E3%83%AD%E3%82%92%E4%BD%9C%E6%88%90%E3%81%99%E3%82%8B-741130ca-080d-49f5-9471-1e5fb3d581a8)」を参照 してください。

Windows S を実行しているコンピューターでマクロを使用する方法については、 「Windows 10 S の Office [で疑わしいマクロをブロックする」](https://support.microsoft.com/ja-jp/topic/windows-10-s-%E3%81%AE-office-%E3%81%A7%E4%B8%8D%E5%AF%A9%E3%81%AA%E3%83%9E%E3%82%AF%E3%83%AD%E3%82%92%E3%83%96%E3%83%AD%E3%83%83%E3%82%AF%E3%81%99%E3%82%8B-60785abc-d8b8-4b80-8f5d-67ddbee213e9)を参照してください。

# セキュリティ センターでマクロの設定を変更す

**この情報は役に立ちましたか? はい いいえ** [×](javascript:)

2023/01/22 13:47 Microsoft 365 ファイルでマクロを有効または無効にする - Microsoft サポート

マクロの設定はセキュリティ センターで行います。 ただし、デバイスが職場または学校 によって管理されている場合、システム管理者が設定を変更できなくなる可能性がありま す。

**重要:** セキュリティ センターでマクロ設定を変更すると、現在使用している Microsoft 365 プログラムに対してのみ変更されます。 マクロ設定は、すべての Microsoft 365 プログラ ムで変更されるわけではありません。

1. [**ファイル**] タブをクリックします。

2. [**オプション**] をクリックします。

- 3. [**セキュリティ センター**] をクリックし、[**セキュリティ センターの設定**] をクリッ クします。
- 4. [**セキュリティ センター**] の [**マクロの設定**] をクリックします。

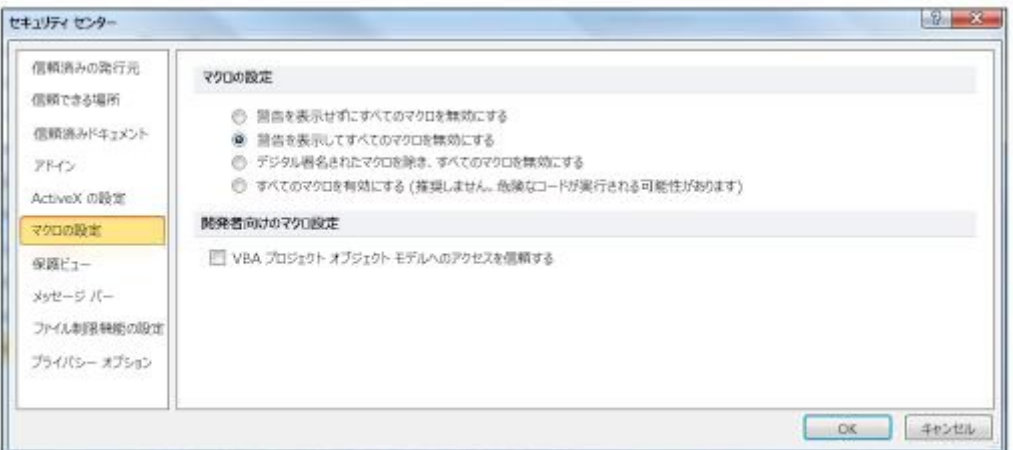

5. 目的の選択を行い、[OK] をクリック **します**。

**注:**  Excelではオプションが少し異なります。進むにつれてそれらを呼び出します。

**警告を表示せずにすべてのマクロを無効にする** マクロとマクロに関するセキュ  $\blacksquare$ リティ アラートは無効になっています。

Excel では、このオプションは **[通知なしで VBA マクロを無効にする]** で、VBA マ クロにのみ適用されます。

この情報は役に立ちましたか?<br> **マウ**情報は役に立ちましたか?

バイ ケースで有効にします。

Excelこのオプションは **[通知を含む VBA マクロを無効にする]** で、VBA マクロに のみ適用されます。

■ デジタル署名されたマクロを除き、すべてのマクロを無効にする<br>■ デジタル署名されたマクロを除き、すべてのマクロを無効にする<br> になり、署名されていないマクロが存在する場合はセキュリティ アラートが表示 されます。 ただし、マクロが信頼された発行元によってデジタル署名されている 場合、マクロは実行されます。 まだ信頼していない発行元によってマクロが署名 されている場合は、署名済みマクロを有効にし、発行元を信頼する機会が与えら れます。

Excelでは、このオプションは [ **デジタル署名マクロを除く VBA マクロを無効にす る]** であり、VBA マクロにのみ適用されます。

**すべてのマクロを有効にする (推奨されない、潜在的に危険なコードを実行でき る)** すべてのマクロは確認なしで実行されます。 この設定により、コンピュー ターが悪意のあるコードに対して脆弱になります。

Excelでは、このオプションは **[VBA マクロを有効にする] です (推奨されません。 危険な可能性のあるコードを実行できます)**、VBA マクロにのみ適用されます。

■ Excelには、[ VBA マクロが有効になっているときにExcel4.0 マクロを有効にする] チェック ボックスもあります。 このチェック ボックスをオンにすると、VBA マク ロの上記のすべての設定が Excel 4.0 (XLM) マクロにも適用されます。

このチェック ボックスがオンでない場合、XLM マクロは通知なしで無効になりま す。

■ VBA プロジェクト オブジェクト モデルへのアクセスを信頼する このセキュリ ティ オプションは、Office プログラムを自動化したり、VBA 環境とオブジェクト モデルを操作したりする目的で記述されたコード向けに用意されています。 この セキュリティ オプションは、Microsoft 365 プログラムを自動化し、VBA 環境とオ ブジェクト モデルを操作するように記述されたコード用です。 既定では、アクセ スを拒否して、許可されていないプログラムが有害な自己複製コードを組み込む ことを阻止します。 VBA オブジェクト モデルにアクセスするオートメーション ク ライアントについては、コードを実行するユーザーがアクセス権を付与する必要 があります。 アクセスを有効にするには、チェック ボックスをオンにします。

**注:** Microsoft Publisher および Microsoft Access には、[**VBA オブジェクト モデルへ のアクセスを信頼する**] オプションはありません。

**この情報は役に立ちましたか?** [×](javascript:)

## 関連項目

Excel [のマクロのセキュリティ設定を変更する](https://support.microsoft.com/ja-jp/office/excel-%E3%81%AE%E3%83%9E%E3%82%AF%E3%83%AD%E3%81%AE%E3%82%BB%E3%82%AD%E3%83%A5%E3%83%AA%E3%83%86%E3%82%A3%E8%A8%AD%E5%AE%9A%E3%82%92%E5%A4%89%E6%9B%B4%E3%81%99%E3%82%8B-a97c09d2-c082-46b8-b19f-e8621e8fe373)

マルウェアが PC [に感染する方法](https://support.microsoft.com/ja-jp/windows/%E3%83%9E%E3%83%AB%E3%82%A6%E3%82%A7%E3%82%A2%E3%81%8C-pc-%E3%82%92%E6%84%9F%E6%9F%93%E3%81%99%E3%82%8B%E3%81%97%E3%81%8F%E3%81%BF-872bf025-623d-735d-1033-ea4d456fb76b)

### **ヘルプを表示**

何かお手伝いできることがありますか?

#### スキルを磨く

[トレーニングの探索](https://support.microsoft.com/training)

#### 新機能を最初に入手

**[MICROSOFT](https://insider.office.com/join) OFFICE INSIDER** に参加

### Viva Learning を使用して学習の取り組みを加速する

 $\times$ 

[今すぐ開始](https://teams.microsoft.com/l/entity/2e3a628d-6f54-4100-9e7a-f00bc3621a85/MyLearning?context={%22subEntityId%22:{%22source%22:%22SMCRRRecArticle%22}}&OCID=smc-vl-rec)

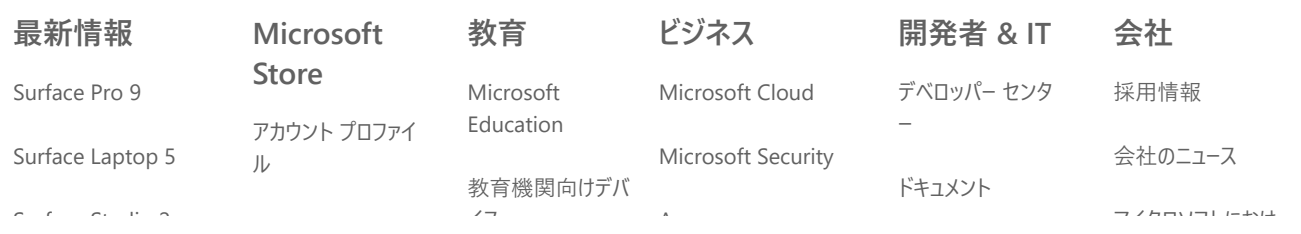

## この情報は役に立[ちましたか](https://www.microsoft.com/ja-jp/education/products/teams)?<br>
<u>マストの情報は役に立ちましたか?</u>

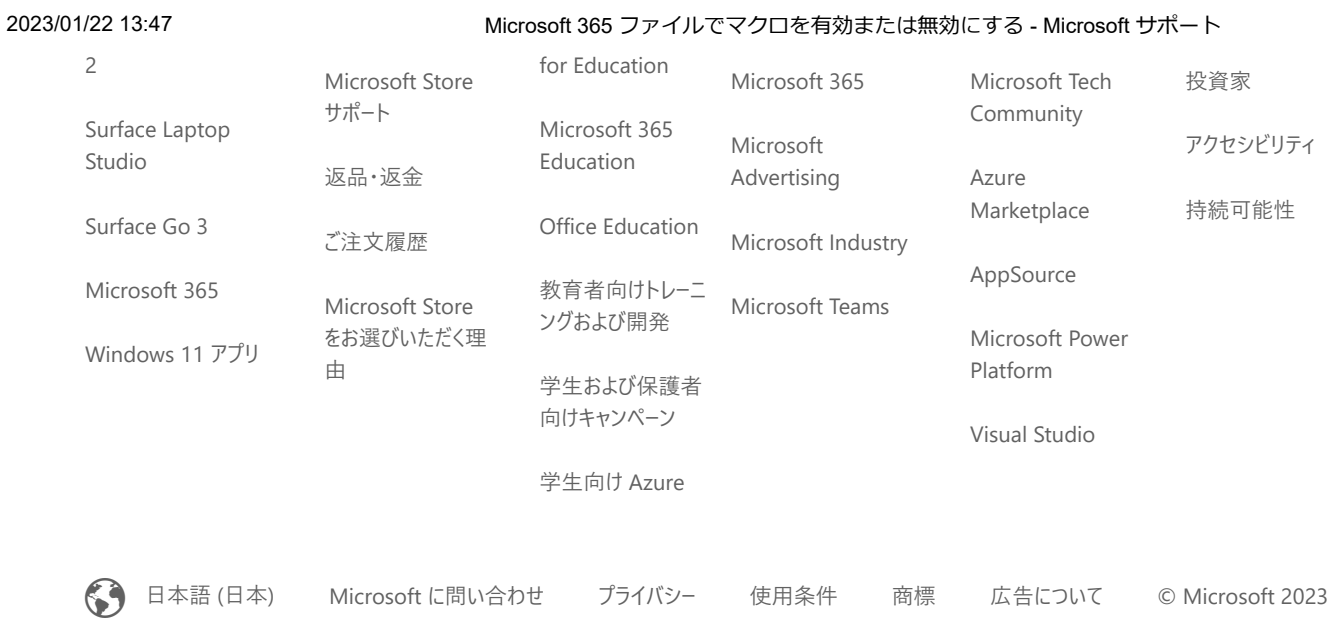

**この情報は役に立ちましたか?** [×](javascript:)